[镜像](https://zhiliao.h3c.com/questions/catesDis/148) [产品特性](https://zhiliao.h3c.com/questions/catesDis/360) **[韦家宁](https://zhiliao.h3c.com/User/other/45926)** 2020-05-23 发表

# 组网及说明

本案例为S1850本地端口镜像配置,其中G1/0/27为源端口,G1/0/28为目的端口 S1850版本信息如下: H3C Comware Platform Software Comware Software, Version 5.20.99, Release 1102 Copyright (c) 2004-2017 New H3C Technologies Co., Ltd. All rights reserved. H3C S1850-28P uptime is 1 week, 2 days, 12 hours, 24 minutes

#### H3C S1850-28P

128M bytes DRAM 32M bytes Flash Memory Config Register points to Flash

Hardware Version is Ver.A Bootrom Version is 102 [SubSlot 0] 24GE+4SFP Hardware Version is Ver.A

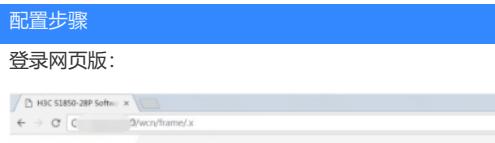

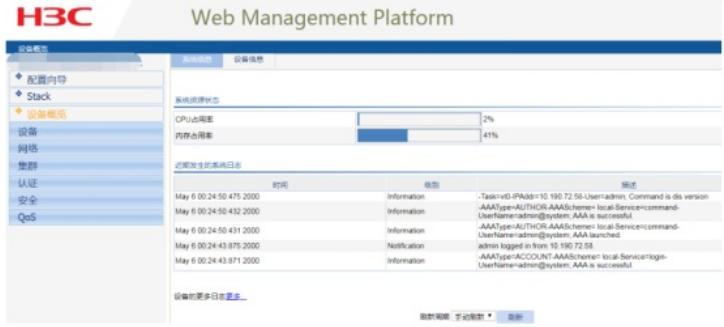

点击"设备":

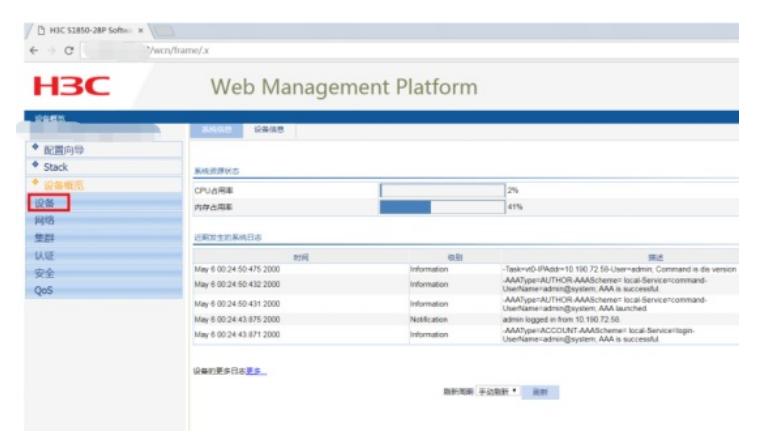

点击"端口镜像":

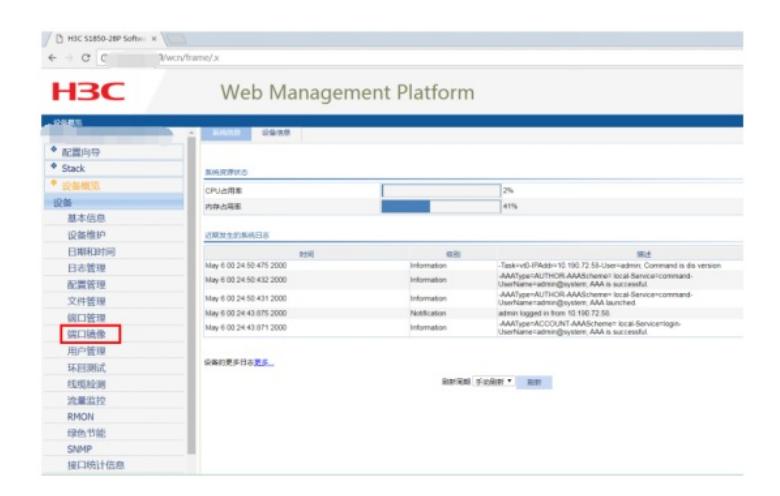

#### 点击"新建":

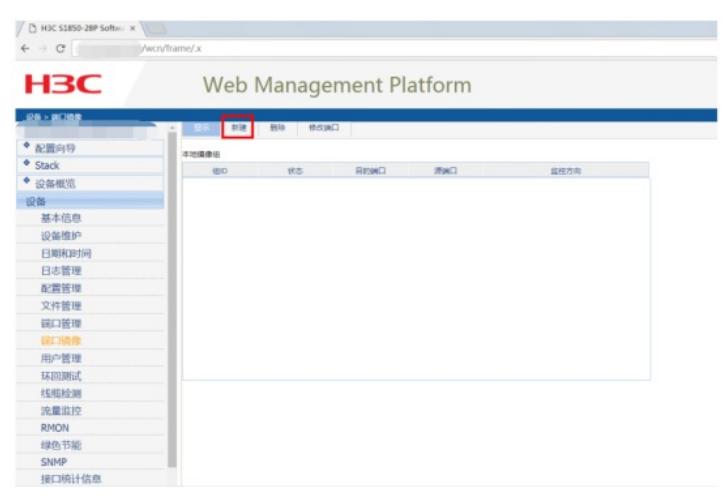

#### 输入镜像组的ID,点击"应用":

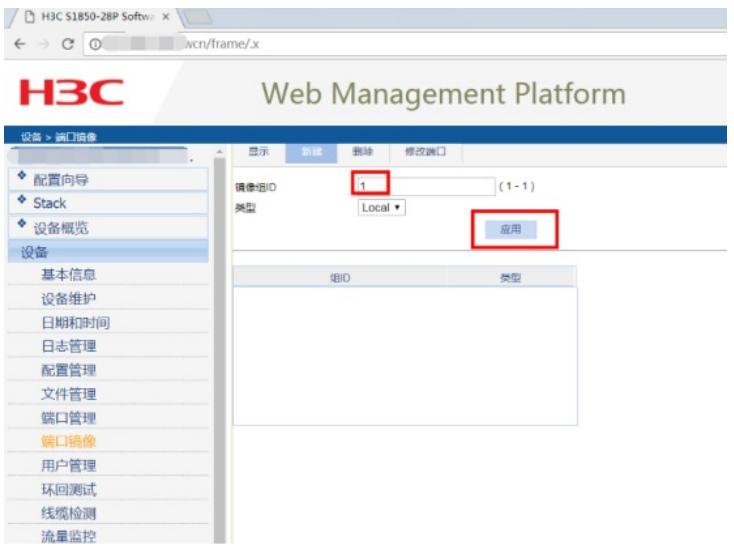

点击"修改端口":

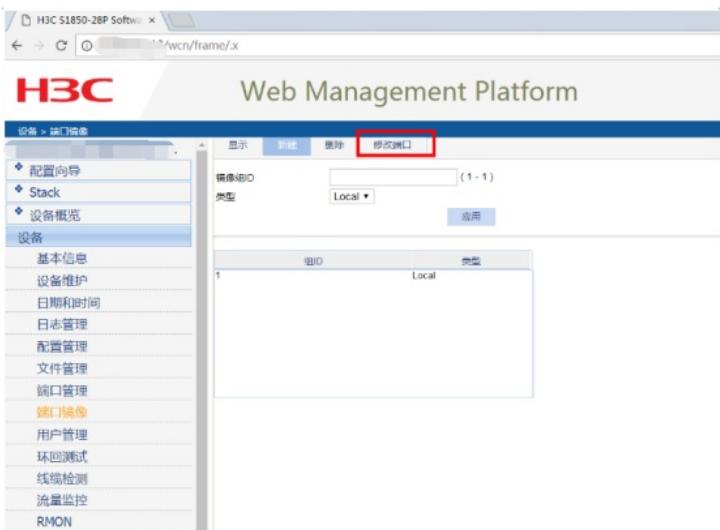

指定源端口: 选择"镜像组ID"、选择端口类型为"Mirror port", 监控方向为"both", 在交换机面板选择"2 7"后点击应用,说明27口为镜像口。

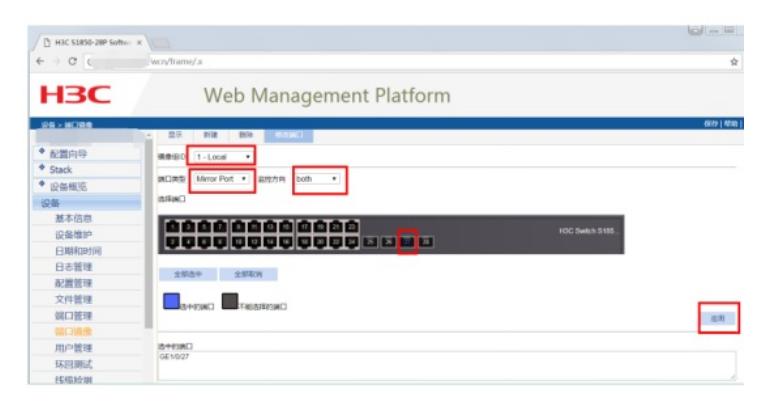

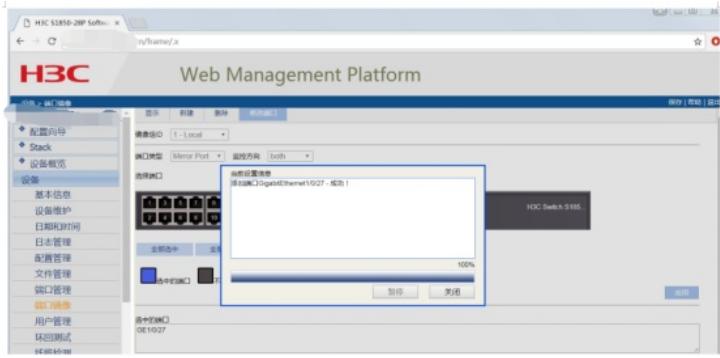

指定目的端口: 选择"镜像组ID"、选择端口类型为"Monitor port", 在交换机面板选择"28"后点击应用, 说明28口为目的端口。

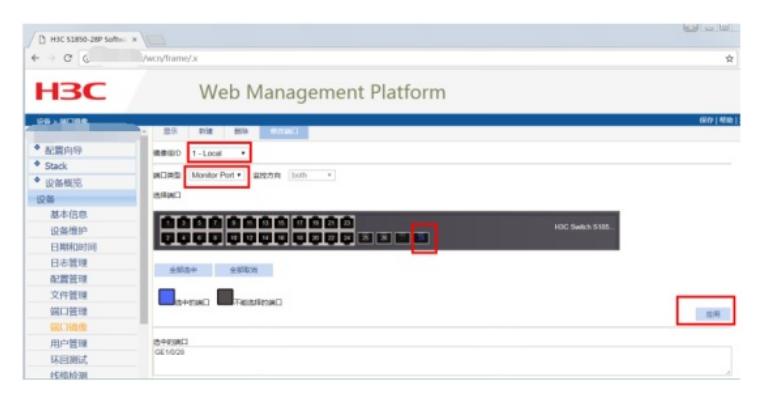

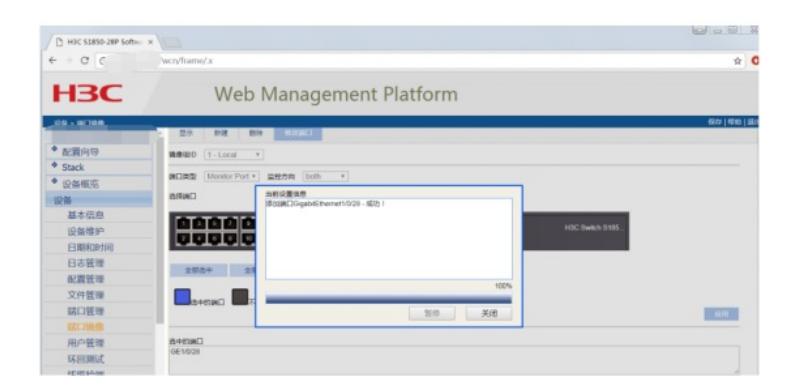

### 配置完成:

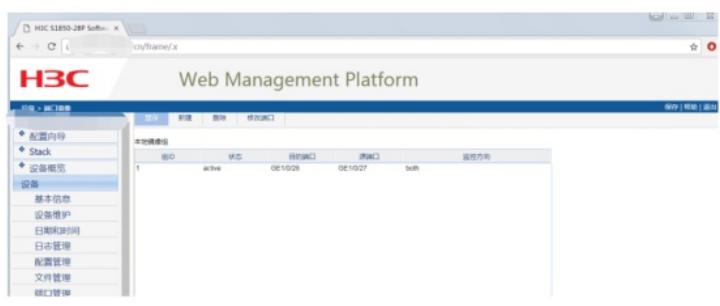

至此, S1850本地端口镜像配置 (WEB版) 已完成!

## 配置关键点